## **Topic:** CareVoyant Updates

## **Solution:**

- 1.) Login as usual.
- 2.) Click your NAME in the top right corner.

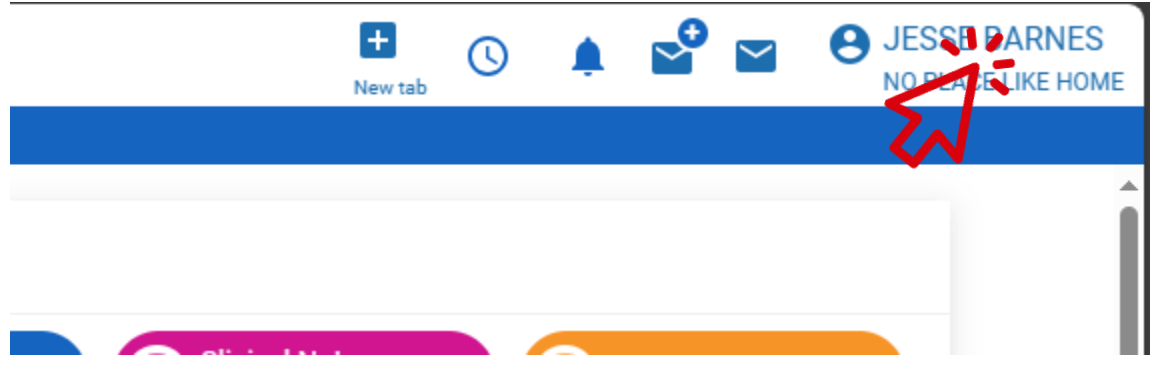

3.) Choose CLEAR CACHE from the drop-down menu.

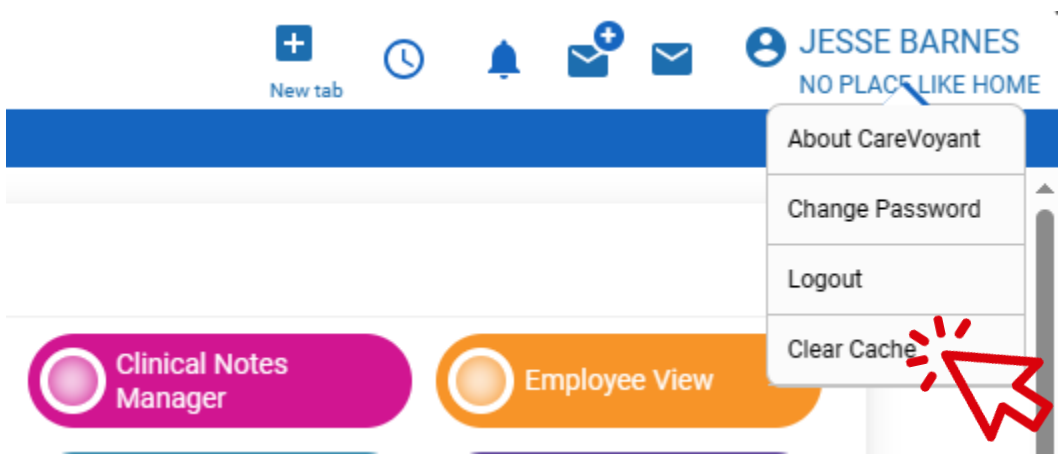

4.) Click YES in the pop-up box.

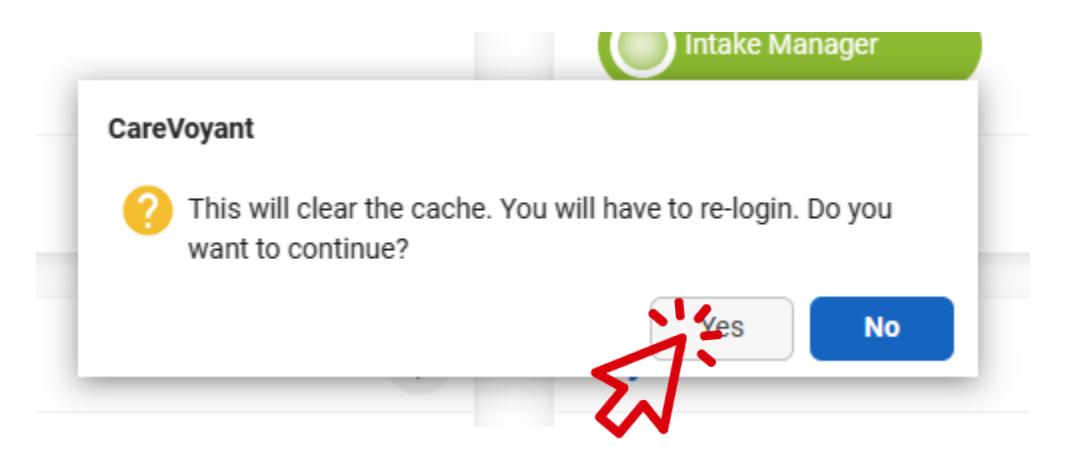

5.) You MIGHT see a small box at the top of the screen, click RELOAD if it appears.

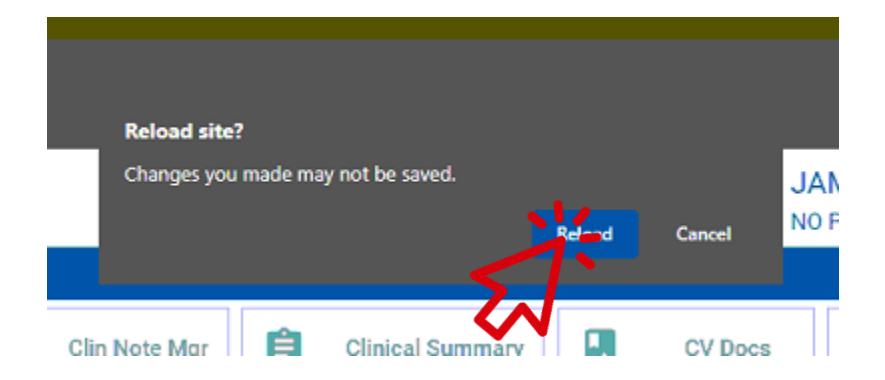

6.) The screen will load after a few moments, then you can log in and continue.